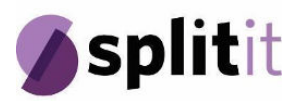

# **Questions About My Shares and PrimaryMarkets Update February 2024**

# **Relevant Parties**

- **● Automic** share register that keeps track of all shareholders and their holdings of Splitit shares
- **PrimaryMarkets** trading hub that provides an opportunity for shareholders to sell Splitit shares.

# **Questions About the Status of My Shares**

# **1. What happens to my shareholding now?**

At the time of delisting, any shares that were held on a HIN were moved to an SRN. HIN and SRN are simply unique identification numbers for your shares. Your new SRN number should have been provided to you via a holding statement that was posted to you from Automic. If you did not receive this please contact Automic at hello@automicgroup.com.au or phone 1300 288 664 domestic or +61 2 9698 5414 international.

## **2. Why do my shares in Automic show a shareholding balance at zero?**

This is likely because you are using the HIN, not SRN identified. See previous question.

## **3. How can I ensure I remain updated for further information**

All shareholders are strongly encouraged to sign up to the Investor portal, and ensure that a valid email address is provided. The portal is hosted by the Company share registry, Automic, and can be found at: <https://investor.automic.com.au/#/home>

## **4. What is the value of my Splitit shares?**

Since the company has now delisted there is no publicly available share price information as it is not actively trading on any stock exchange. Shares may be offered for trade on PrimaryMarkets (see below), where the price will be determined based on the bid and offer prices of buyers and sellers.

If you require tax advice or assistance please contact a licensed tax advisor to assist you.

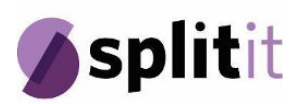

# **5. I held my shares through a custodian, can I still trade my shares through PrimaryMarkets?**

If you held shares through a custodian which is the case for some brokers (especially international brokers) then you will need to have the shares transferred into a direct holding in your name so that you are issued a personal SRN number by following the below steps:

#### **Australian investors:**

Get in contact with your broker/custodian and request the shares be transferred into a direct holding in your name. Your broker will work with you to complete the required forms and get in contact with the Automic Share registry to complete the process.

#### **International investors:**

Get in contact with your broker/custodian and request the shares be transferred into a direct holding in your name. Your broker will then need to engage their Australian affiliate to facilitate the transfer request.

The Australian affiliate will engage with you and your broker in order to complete any required forms and get in contact with the Automic Share registry to complete the process.

Please note that this process may take some time to complete and your new holding statement containing your SRN will be sent to you via postal mail. You will need to wait until this is received before you will be able to engage in trading your securities with PrimaryMarkets.

Automic has additional information regarding off-market transfers here: <https://investor.automic.com.au/#/support/issuer>

## **6. I'm not sure if I held my shares through a custodian or a broker?**

If you are unsure if you held your shares through a custodian please contact your broker and they will be able to confirm the details of how your shares were held.

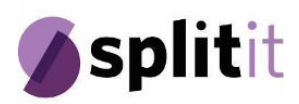

# **Questions About Ability to Sell My Shares**

# **7. Launch of the Trading Hub with PrimaryMarkets**

We are excited to announce that our trading hub with PrimaryMarkets is now live. This Platform will provide you with a streamlined way to continue to trade Splitit shares off-market. PrimaryMarkets is a wholesale and institutional investor Platform that will promote Splitit to its existing global investor network of over 110,000 in the lead up to and post listing on the Platform. PrimaryMarkets has worked with several other delisted companies to continue to provide liquidity post-delisting from a public exchange.

# **8. Trading Fees at PrimaryMarkets**

As an off-market Platform, it is important that you are aware of the Trading fees. If your parcel of shares is unmarketable (defined as being valued at less than the trading fees) please continue to Point 9 below. Please note that all orders valued at less than total fees (\$453.75) will not be accepted by PrimaryMarkets.

*Fees to Buy:* A fixed fee of A\$350 (+GST) will be applied for each transaction.

*Fees to Sell:* For trades valued between A\$500 and A\$4,999.99, the fee will be A\$300 (+GST). For trades valued at A\$5,000 and above, the fee will be the greater of A\$350 or 6% (+GST) of the trade value. A share registry processing fee of A\$62.50 (+GST) per trade is also payable by sellers to Automic, the Company's share registry.

## **9. Options for Small Shareholdings**

When the redomicile is complete and the Company is in the Cayman Islands, the Company will explore potential bulk transfer schemes, subject to local legal and regulatory requirements. Should the Company choose to implement such a scheme, it will be communicated to shareholders in due course.

## **10. What do I need to do to prepare to trade on PrimaryMarkets**

**Step 1:** You do not need to transfer your shares to PrimaryMarkets. You retain them on your existing share registry (Automic). Please confirm with Automic either by checking your latest holding statement to see your share balance and new SRN (a number beginning with "i", refer to Point 1 for more information). If you have any questions about this or have not yet received your holding statement, please email Automic group at

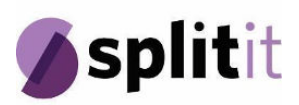

hello@automicgroup.com.au with your registered name and address on your shareholding as well as your HIN or SRN number.

**Step 2:** Register/Login to PrimaryMarkets at <https://www.primarymarkets.com>

Please ensure you register in your personal name that your shares are held under. If your shares are under a joint, company, or trust/super account you can click "Add new trading entity" to add this profile to your account to trade through

Please note, you do not need to complete your AML/KYC until the point at which you intend to buy or sell shares. If you have less than \$500 in shares to sell, you will not be able to sell through PrimaryMarkets. As discussed in Point 9 above, other options are being explored for small parcels.

**Step 3:** Find Splitit in the list of companies and click "Buy" or "Sell" and enter in the details of your order. When PrimaryMarkets matches your order (this is not an automatic process) they will email you with next steps.